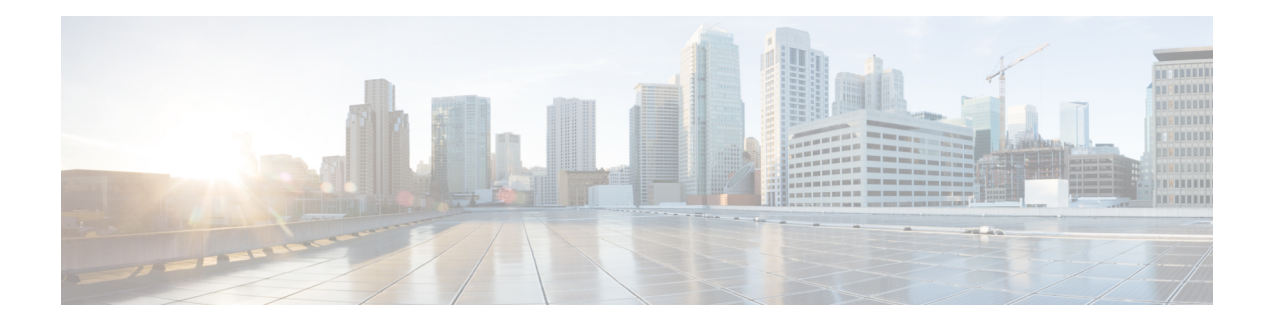

# **Network Authentication**

This document describesthe RemotePHY device network authentication on the Cisco cBR Series Converged Broadband Router.

### **Finding Feature Information**

Your software release may not support all the features documented in this module. For the latest feature information and caveats, see the release notes for your platform and software release. To find information about the features documented in this module, and to see a list of the releases in which each feature is supported, see the Feature Information Table at the end of this document.

Use Cisco Feature Navigator to find information about platform support and Cisco software image support. To access Cisco Feature Navigator, go to [http://tools.cisco.com/ITDIT/CFN/.](http://tools.cisco.com/ITDIT/CFN/) An account on [http://](http://www.cisco.com/) [www.cisco.com/](http://www.cisco.com/) is not required.

- Hardware [Compatibility](#page-0-0) Matrix for Cisco Remote PHY Device, page 1
- Information about Network [Authentication,](#page-1-0) page 2
- How to Enable Network [Authentication,](#page-1-1) page 2

# <span id="page-0-0"></span>**Hardware Compatibility Matrix for Cisco Remote PHY Device**

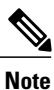

The hardware components introduced in a given Cisco Remote PHY Device Software Release are supported in all subsequent releases unless otherwise specified.

### **Table 1: Hardware Compatibility Matrix for the Cisco Remote PHY Device**

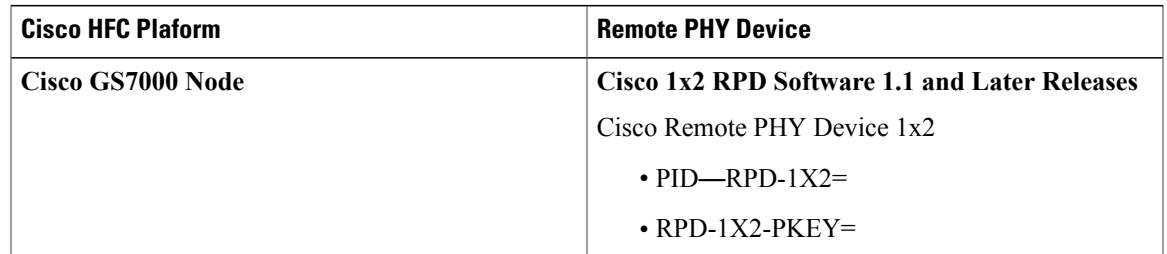

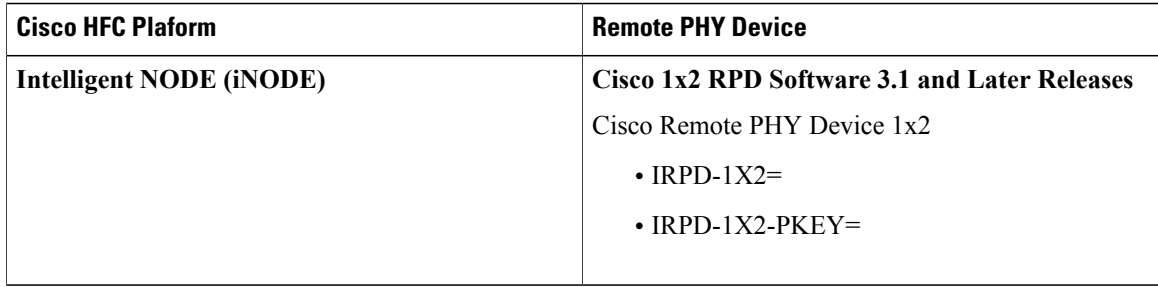

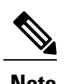

**Note** The -PKEY suffix in the PID indicates units that enable the SCTE-55-2 Out-of-Band protocol support.

# <span id="page-1-0"></span>**Information about Network Authentication**

RPD must be able to operate in both authenticated and unauthenticated networks. Whether authentication is required for an RPD is determined by the network that it is connected to. In some cases, RPD is located in an untrusted network, and it must connect to devicesinside the trusted network, which presents a potentialsecurity vulnerability. 802.1x isintroduced to provide authentication servicesto eliminate the potentialsecurity issues.

802.1x is a Layer 2 protocol that uses EAP (Extensible Authentication Protocol) to provide authentication services. Following certificates are needed to use the network authentication:

- Cablelabs Root CA certificate: caRoot.pem
- CableLabs Device CA Certificate: deviceCA.pem
- RPD Certificate: rpdCert.pem, private key: rpd.key
- Cablelabs Service Provider CA Certificate: spCA.pem
- AAA Server Certificate: aaaCert.pem, private key: aaa.key

## <span id="page-1-1"></span>**How to Enable Network Authentication**

This section describes how to enable network authentication for RPD.

## **Installing Certificates in Radius Server**

To install the certificate in Radius server, follow the steps below:

**Step 1** Combine CA certificate for AAA server.

### **Example:**

```
cat spCA.pem caRoot.pem > ca_root_srv.pem
Step 2 In freeRadius Server, copy "ca_root_srv.pem", "spCA.pem", "aaaCert.pem" and "aaa.key" to "/etc/freeradius/certs".
```
### **Configuring Radius Server**

To install the certificate in RPD, follow the steps below:

**Step 1** Define a new client in /etc/freeradius/clients.conf.

### **Example:**

```
client rphytest ng13 {
        ipaddr = 20.5.0.36
        secret = rphytest
        shortname = ng13 switch
       require\_message_authenticator = yes
```
The "ipaddr" is the switch's management ip address.

**Step 2** In "/etc/freeradius/eap.conf", change the following lines in "tls" to specify the server's private key file and certificate files.

### **Example:**

tls {

}

}

```
…
 private key file = ${certdir}/aaaa.keycertificate_file = ${certdir}/aaaCert.pem
  CA file = ${cadir}/ca root srv.pem
```
**Step 3** Start radius in radius sever.

### **Example:**

```
sudo freeradius
Make sure only one freeradius instance is running.
```
## **Configuring Switch**

To configure the switch, follow the steps below:

**Note** This procedure is for Catalyst 3750 switch, other switch may use different commands.

**Step 1** Add the following configuration in global configuration mode.

### **Example:**

```
dot1x system-auth-control /* enable 802.1x */
aaa new-model
aaa authentication dot1x default group radius
radius-server host 10.79.41.103 auth-port 1812 key rphytest
```
**Step 2** Add the following configuration under interface which connects to RPD.

#### **Example:**

authentication port-control auto dot1x pae authenticator

# **Verifing Authentication Status**

To displays dot1x authentication information for RPD, use the **show dot1x** command asshown in the following example:

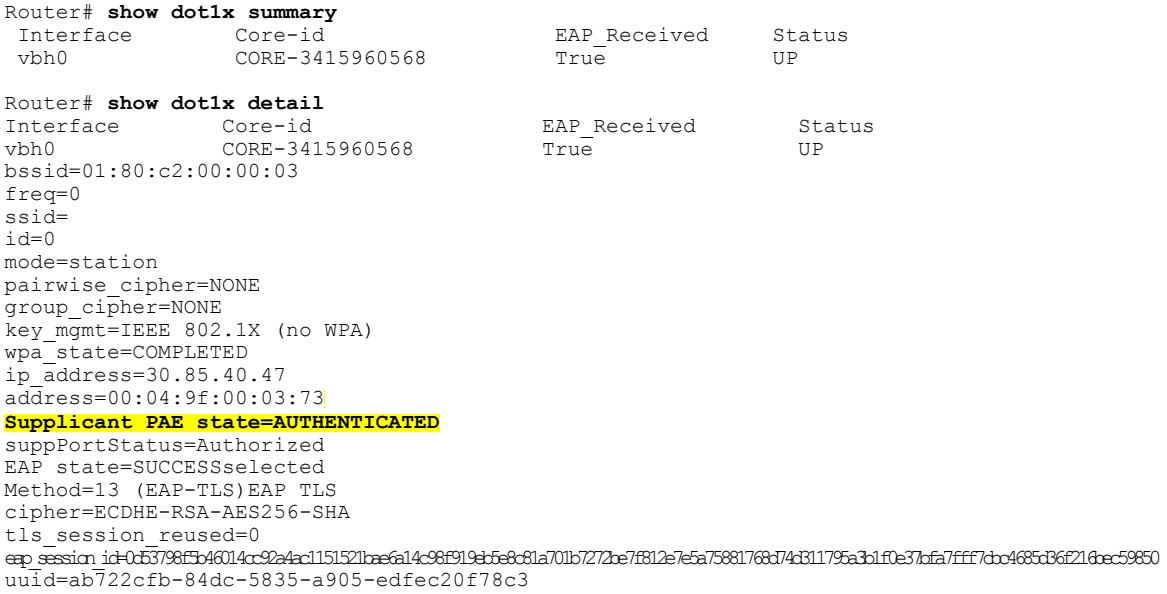